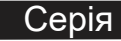

# Інвертор з чистою синусоїдою

# 500W/700W/1200W/2000W/3000W/4000W

**Інструкція з експлуатації**

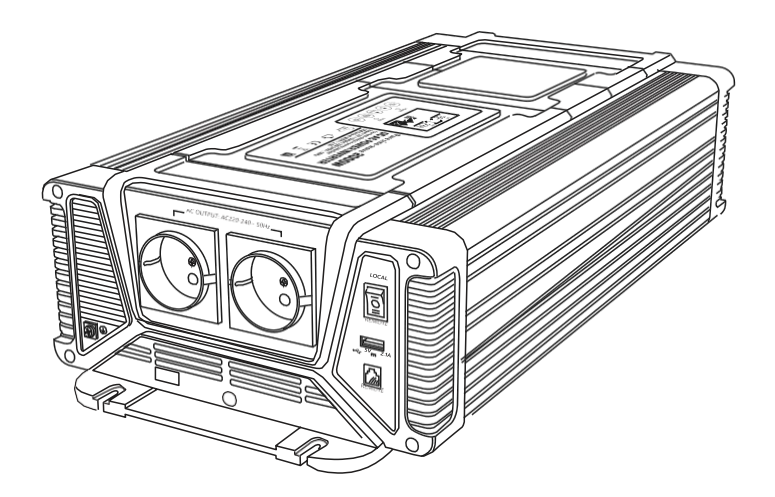

Зображений вигляд інвертора є лише ілюстративним, реальний вигляд завжди залежить від виконання інвертора.

# 1. ВАЖЛИВА ІНФОРМАЦІЯ З ТЕХНІКИ БЕЗПЕКИ

# Попередження

Перед установкою та використанням перетворювача напруги ознайомтеся з наступними правилами техніки безпеки.

#### 1-1 Загальні заходи безпеки

1-1-1. Не піддавайте перетворювач напруги впливу дощу, снігу, бризок води, вологого середовища або пилу.

Щоб зменшити ризик пошкодження, не закривайте і не блокуйте вентиляційні отвори. Не встановлюйте інвертор у тісному приміщенні з мінімальною вентиляцією, оскільки він може перегрітися.

- 1-1-2. Уникайте ризику виникнення пожежі та ураження електричним струмом. Переконайтеся, що існуюча електропроводка знаходиться в хорошому електричному стані, а розмір проводів не замалий. Не використовуйте інвертор з пошкодженою або невідповідною проводкою.
- 1-1-3. Цей пристрій містить компоненти, які можуть утворювати дуги або іскри. Щоб запобігти пожежі або вибуху, не встановлюйте інвертор у місцях, що містять акумулятори або горючі матеріали, або в місцях, де потрібне обладнання, захищене від займання. Це включає в себе будь-яку зону, що містить бензинові машини, паливні баки або з'єднання, фітинги або інші зв'язки між компонентами паливної системи.
- 1-2. Заходи безпеки при роботі з елементами живлення
- 1-2-1. Якщо кислота акумулятора потрапила на шкіру або одяг, негайно промийте їх водою з милом. При попаданні кислоти в очі негайно промити очі холодною проточною водою протягом не менше 20 хвилин, а потім негайно звернутися до лікаря.
- 1-2-2. Не паліть біля акумулятора або двигуна, уникайте іскроутворення або стрибків полум'я.
- 1-2-3. Не кидайте металевий інструмент на акумулятор. Подальші іскри або короткі замикання на акумуляторі або інших електричних частинах можуть призвести до вибуху.
- 1-2-4. Під час роботи зі свинцево-кислотними акумуляторами зніміть особисті металеві предмети, такі як каблучки, браслети, намиста та годинники. Свинцево-кислотна батарея виробляє струм короткого замикання, достатньо високий, щоб приварити кільце або інший металевий предмет до металу, викликаючи сильні опіки.

## 2. ОСОБЛИВОСТІ

- Вихід чистої синусоїди (THD<2%)
- Використовує інтерфейс зв'язку RS485, відстань до пульта дистанційного керування може досягати більше 1000 метрів
- Зворотна полярність MOS керована, без запобіжника
- Параметри можуть бути встановлені відповідно до різних цілей застосування
- Конструкція входу і виходу повністю ізольована
- РК-дисплей відображає робочий стан і статус помилки
- Здатний керувати індуктивними та ємнісними навантаженнями в момент пуску.
- Регулювання швидкості обертання вентилятора в залежності від температури інвертора і навантаження
- Зручний інтерфейс завдяки вбудованому мікропроцесору
- 2 Вогнестійкий та екологічно чистий матеріал
- Функції захисту: звукова сигналізація і відключення від акумуляторної батареї в разі падіння вхідної напруги, перевантаження, короткого замикання, вхідної перенапруги, неправильної полярності, перегріву
- Вихідний порт USB 5В 2.1А

## 3. Ілюстрація інвертора

Unit: mm

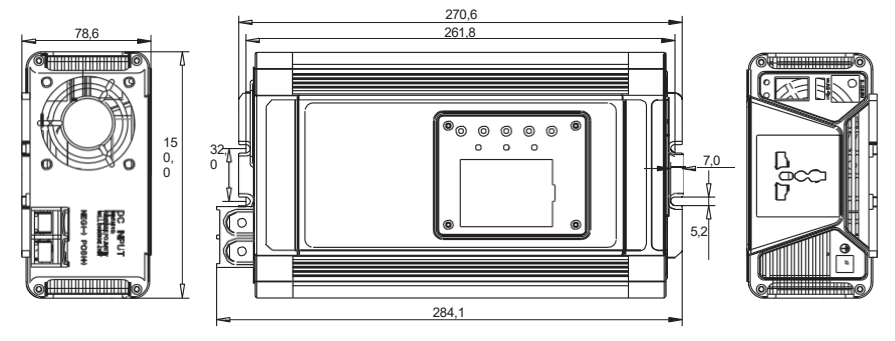

Моделі інверторів з чистим синусом 500Вт/700Вт

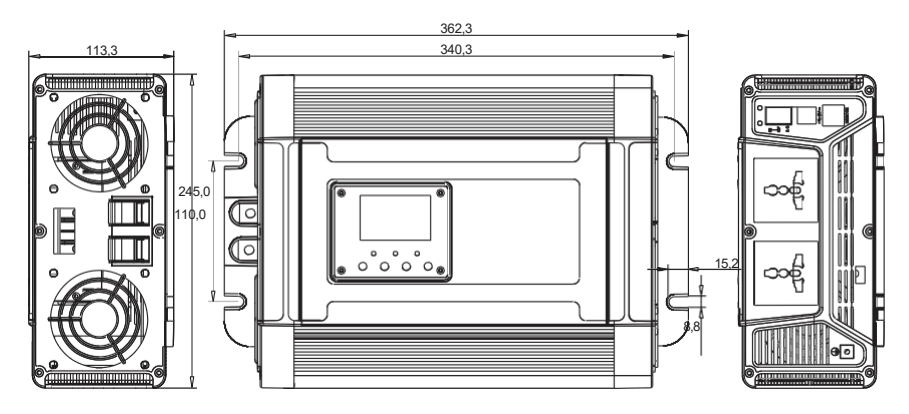

Інвертор чистої синусоїди 1200 Вт

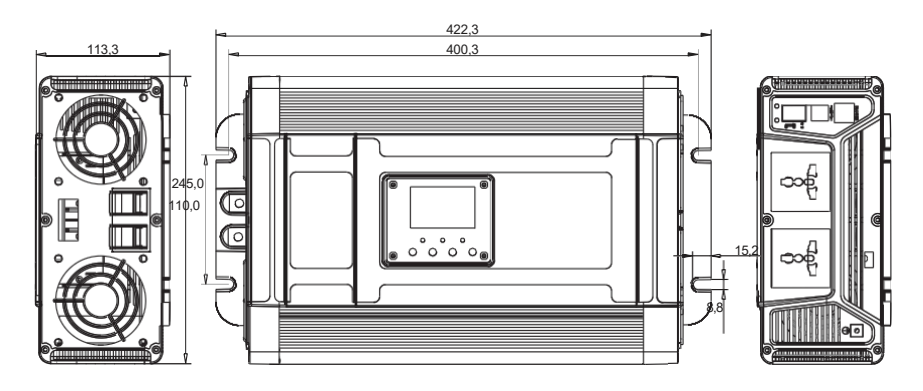

Інвертор з чистим синусом 2000Вт

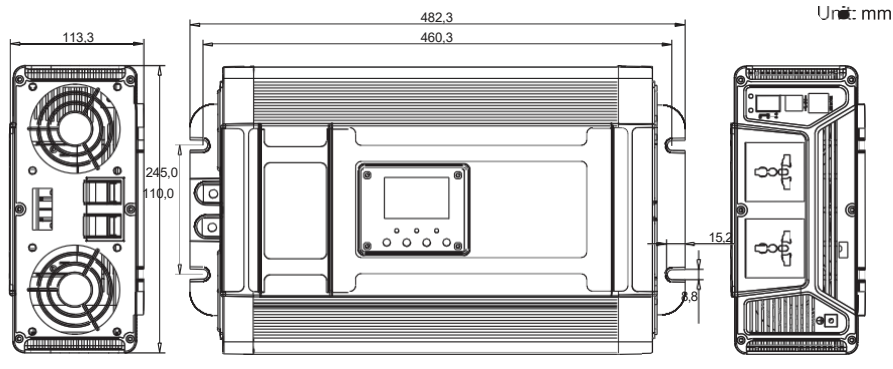

Інвертор з чистим синусом 3000Вт

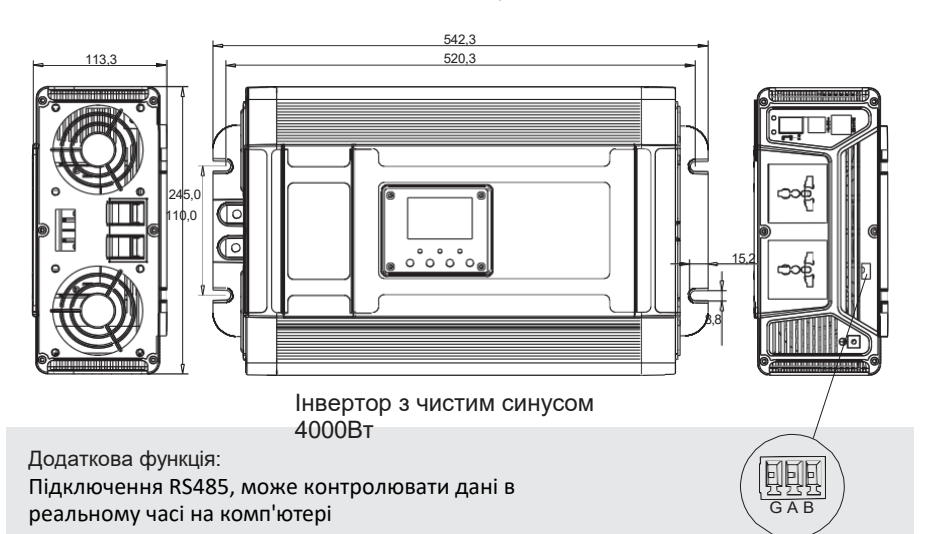

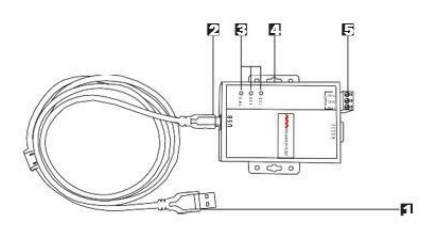

- 1. USB-порт для підключення до ПК
- 2. USB-порт RS485
- 3. Індикатор живлення конвертера та потоку даних (POWER: індикація живлення RXD: індикація прийому TXD: індикація передачі даних)
- 4. Монтажний кронштейн
- 5. Порт зв'язку

# 4. піктограми на РК-дисплеї

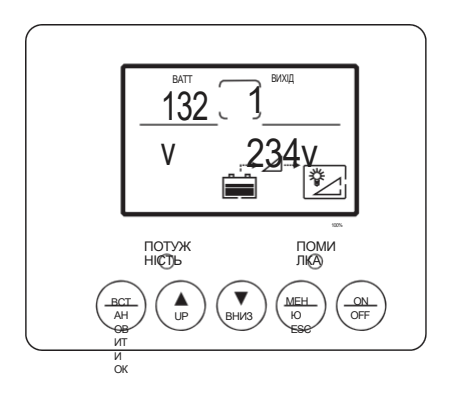

#### 4-1 Кнопки:

1、SET/OK: Кнопка встановлення / введення 2、UP: Кнопка встановлення (вгору)

- 3、DOWN: Кнопка налаштування (вниз)
- 4、MENU/ESC: Кнопка меню/виходу 5 、ON/OFF: Перемикач увімкнення/вимкнення

#### 4-2 Нормальний дисплей:

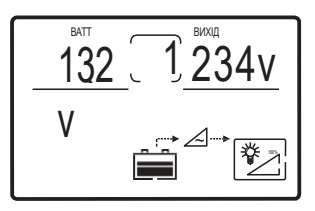

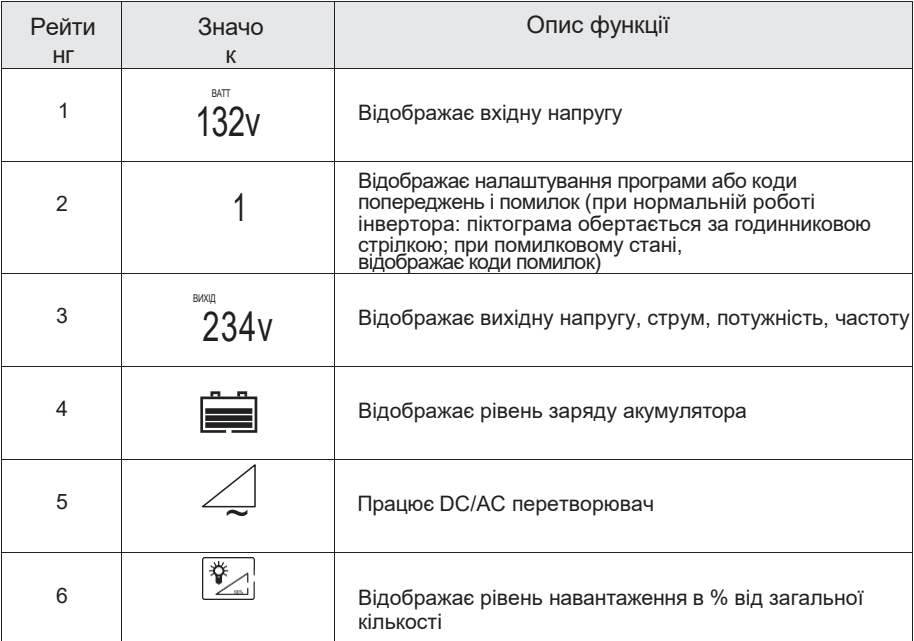

#### Зауваження:

- $\triangleright$  Кнопкою "ESC" вибрати індикацію піктограми 3 (вихідна напруга, струм, потужність, частота) Кнопкою "Вгору" вибрати або встановити автоматичне перемикання даних піктограми 3.
- Одночасно натисніть і утримуйте кнопки "Вверх" і "Вниз" протягом 3 секунд, поки підсвічування дисплея не блимне 3 рази і параметри даних не повернуться до заводських
- налаштувань за замовчуванням. При відсутності несправностей підсвічування РКдисплея автоматично вимикається при відсутності натискання кнопки протягом 30 с.

При виникненні несправності або дотику до кнопки РК-дисплей автоматично загоряється.

4-3 Дисплей у стані несправності:

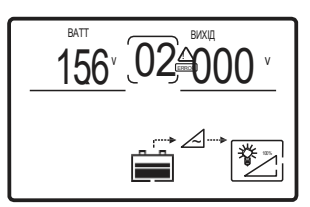

При виникненні несправності: піктограма 2 вказує на відповідний код і миготить код попередження, підсвічування РК-екрану завжди включене.

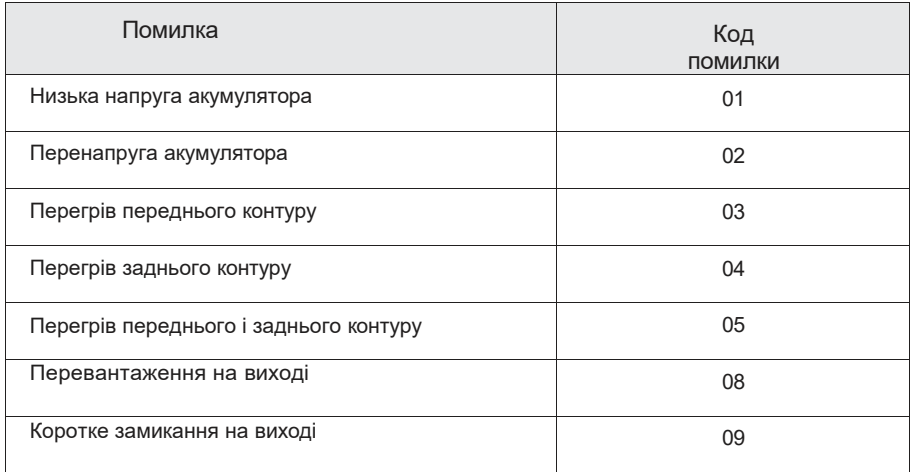

4-4 Налаштування інтерфейсу:

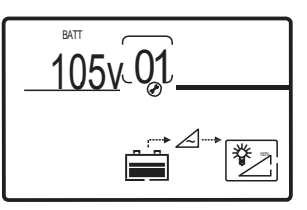

Тривале натискання кнопки "SET / OK" протягом 5 секунд для входу в інтерфейс налаштування, як показано вище, при цьому 1, піктограма 3 блимає налаштування параметрів, піктограма 2 блимає налаштування інтерфейсу; Кнопками "ВВЕРХ" та "ВНИЗ" відрегулюйте параметри, а потім натисніть кнопку "ВСТАНОВИТИ / ОК" для підтвердження налаштувань. При повторному встановленні параметра короткочасно натиснути кнопку "SET", щоб піктограма замиготіла;

Натисніть кнопку "ESC", щоб скасувати цей крок і перейти безпосередньо до наступного інтерфейсу для налаштування. Тривале натискання кнопки "ESC" протягом 5 секунд

призведе до виходу з налаштування на основний інтерфейс; більше 10 секунд без будьяких дій, інтерфейс автоматично повернеться на основний інтерфейс.

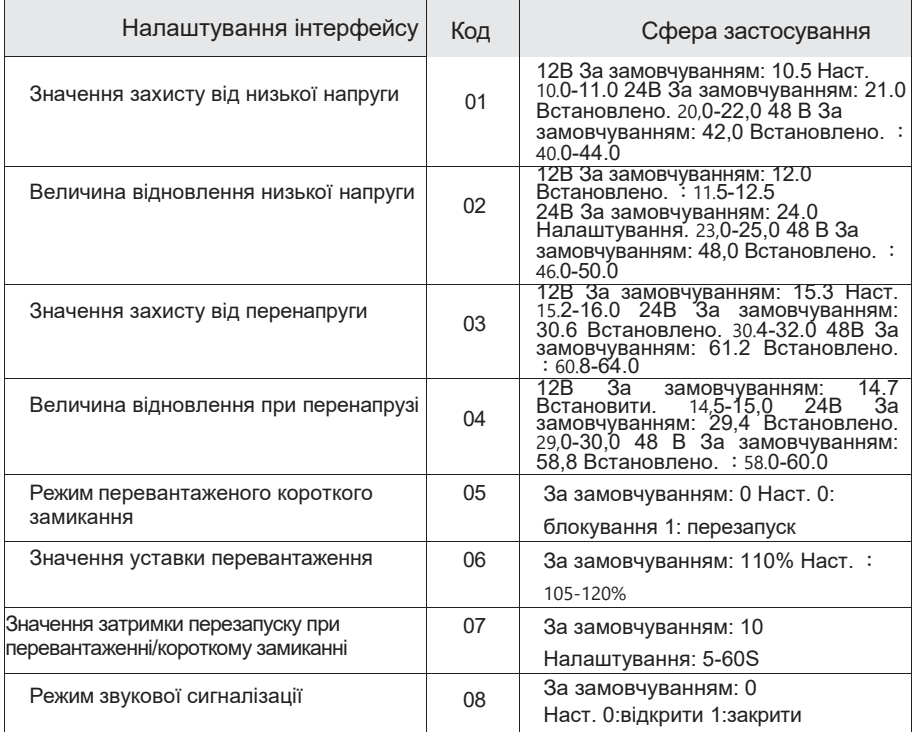

Примітка:.

Значення попередження про знижену напругу = значення замикання при зниженій напрузі + 0,5 В, значення попередження про підвищену напругу = значення замикання при підвищеній напрузі - 0,5 В.

# 5. створення електропроводки постійного струму

Дотримуйтесь цих інструкцій при підключенні кабелів до вхідних клем постійного струму інвертора. Ваш кабель повинен бути якомога коротшим (в ідеалі використовуйте кабелі, що входять до комплекту постачання інвертора), щоб витримувати необхідний струм згідно з електротехнічними нормами та правилами. Кабелі, які не мають належних технічних характеристик (занадто вузькі або занадто довгі), часто знижують продуктивність інвертора, наприклад, погана функція перенапруги та часті попередження про низьку вхідну напругу та вимкнення. Попередження про низьку напругу в цих ситуаціях викликано падінням постійної напруги на кабелях від інвертора до акумуляторних батарей (це можна перевірити мультиметром на клемах акумуляторів і входах постійного струму інвертора).

Чим довші або вужчі кабелі, тим більше падіння

напруги Збільшення діаметру кабелів постійного

струму може покращити ситуацію.  $\langle \cdot \rangle$ 

Попередження

Запобіжник повинен бути встановлений на позитивному кабелі. Непідключення

запобіжника до кабелю "+", що з'єднує інвертор з акумуляторною батареєю, може призвести до анулювання гарантії.

# 6. усунення несправностей

## Попередження

Не відкривайте і не розбирайте перетворювач напруги. Спроби самостійного ремонту обладнання можуть призвести до ураження електричним струмом або пожежі.

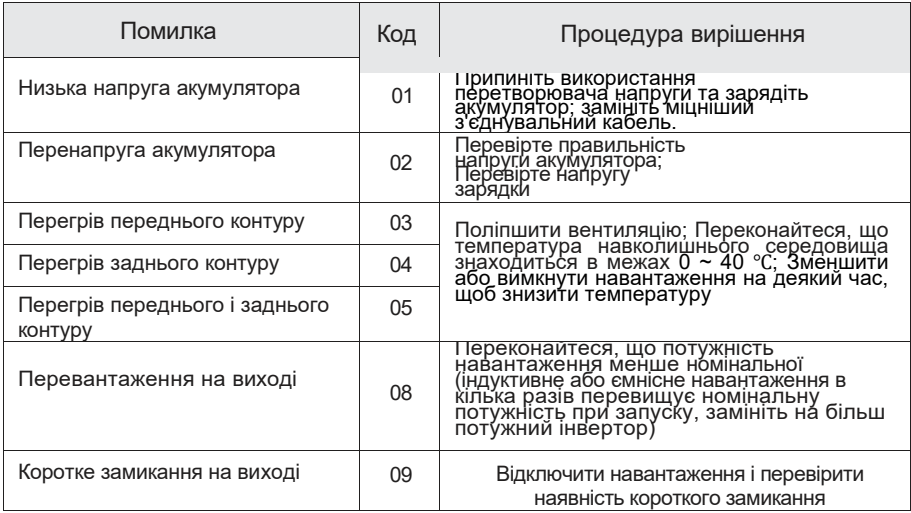

# 7. ТЕХНІЧНЕ ОБСЛУГОВУВАННЯ

Зовнішню поверхню пристрою слід регулярно очищати вологою ганчіркою, щоб запобігти накопиченню пилу та бруду. Одночасно затягніть гвинти на вхідних клемах постійного струму.

# 8. ГАРАНТІЯ

На даний товар надається гарантія 24 місяці. Гарантія не поширюється на пошкодження, що виникли в результаті неправильного поводження, нещасного випадку, зносу, недотримання інструкції з експлуатації або змін, внесених у виріб третіми особами.

## **Додатки:**

Інструкції до платформи моніторингу серії PX 1 Встановлення програмного забезпечення : Встановлення програмного забезпечення Завантажити файли можна з офіційного сайту Carspa за посиланням [www.carspa.cc](http://www.carspa.cc/) : Система моніторингу РХ V1.1.exe : .

Як показано нижче:

Для встановлення двічі клацніть для входу в інтерфейс: натисніть на кнопку "Далі", щоб відкрити наступне зображення,

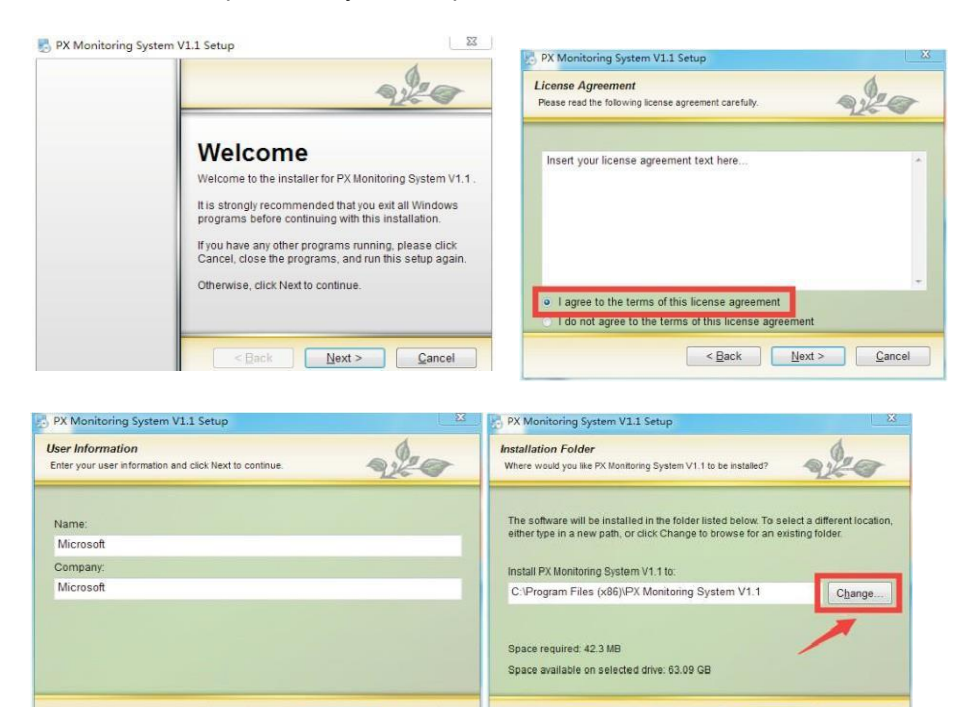

Натисніть на кнопку "змінити..." для підтвердження шляху встановлення, рекомендованого за замовчуванням. Після цього відобразиться наступний інтерфейс. До завершення інсталяції натиснути кнопку "Далі". Натисніть "Готово", щоб завершити встановлення.

<Back Next> Cancel

<Back Next> Cancel

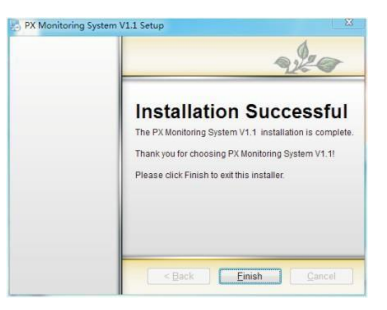

2. встановити драйвер інвертора RS485 (цей крок можна проігнорувати, якщо він вже встановлений) : : .

Якщо це інвертор нашої компанії, будь ласка, перейдіть на наш веб-сайт і завантажте його або знайдіть наступні елементи в програмному забезпеченні інвертора RS485: CDM21224\_Setup.exe файл (як показано на наступному малюнку.

Двічі клацніть, щоб встановити його.

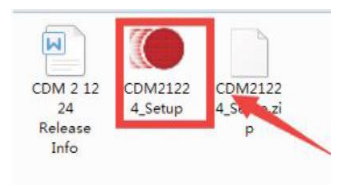

3 Платформа відстеження входу в систему: :. Переконавшись, що виріб підключено до перетворювача RS485 та комп'ютера, натисніть Пуск - Всі програми - PX Monitoring System V1.1, інтерфейс виглядає наступним чином:

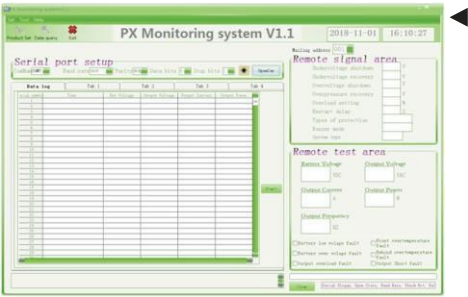

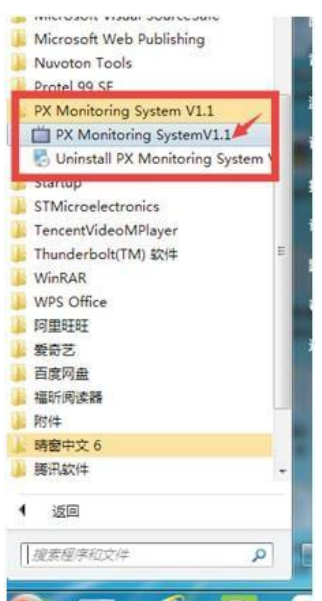

Вибрати номер послідовного порту "ComNum", що відповідає перетворювачу RS485, натиснути для відкриття послідовного порту кнопку "OpenCom", вийти з системи, натиснути "Exit" або "X" в правому верхньому куті, інтерфейс даних для контролю роботи показаний нижче:

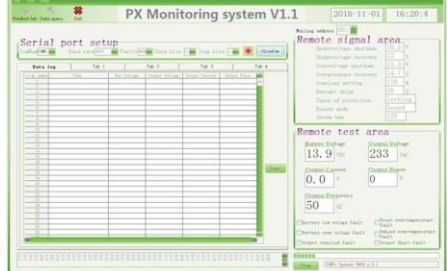

## **Протокол зв'язку:**

Цей виріб використовує протокол зв'язку Modbus-RTU, інтерфейс RS485. Протокол Modbus визначає код управління, послідовність передачі даних тощо. Все це необхідно для конкретного обміну даними. Протокол Modbus використовує з'єднання "ведучий-ведений" (напівдуплексне) по одній лінії зв'язку, тобто сигнал передається в зворотному напрямку по окремій лінії зв'язку. Спочатку сигнал хоста адресується унікальному кінцевому пристрою (slave), потім сигнал-відповідь, посланий кінцевим пристроєм, передається хосту в зворотному напрямку.

Протокол Modbus дозволяє здійснювати зв'язок тільки між хостом (ПК і т.д.) і кінцевим пристроєм і не дозволяє обмін даними між незалежними кінцевими пристроями, тому кожен кінцевий пристрій не займає канал зв'язку під час ініціалізації, а тільки відповідає на сигнал опитування локальної зони досяжності машини.

## **Спосіб передачі**

Передача інформації є асинхронною, і комунікаційна інформація, що передається між ведучим і веденим, передається в байтах, включаючи 1 тригерний біт. 8 біт даних (молодший значущий біт передається першим), без паритету.

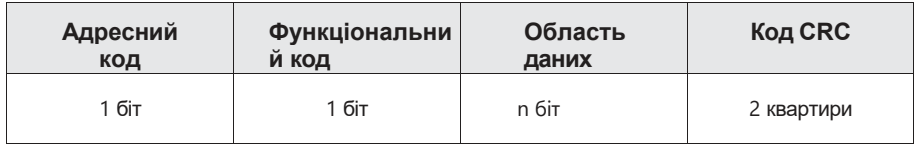

## **Адресний код:**

Код адреси складається з одного байта (8-розрядного двійкового коду) на початку кадру та десяткового числа від 1 до 255. Ці біти вказують на адресу вказаного користувачем кінцевого пристрою, який буде отримувати дані хоста.

Адреса кожного термінального пристрою повинна бути унікальною, і тільки адресований термінал буде відповідати на запит, що містить адресу. Коли термінал надсилає відповідь, адресні дані у відповіді вказують хосту, який термінал зв'язується з ним.

## **Функціональний код:**

Функціональний код вказує терміналу, який термінал виконує яку функцію.<br>У наступній таблиці перераховані функціональні коди, що У наступній таблиці перераховані функціональні коди, що використовуються в цій серії приладів, а також їх значення і функції. **Область даних:**

Область даних містить дані, що запитуються терміналом для виконання певної функції, або дані, зібрані терміналом у відповідь на запит. Зміст цих даних може бути числовим, довідковою адресою або встановленим значенням. Наприклад, функціональний код вказує терміналу прочитати регістр, а область даних повинна вказати, який регістр виконати і скільки

даних прочитати. Вбудована адреса та дані розрізняються за типом і відрізняються за змістом між ведомими.

## **Контрольний код CRC:**

Поле контролю помилок (CRC) займає два байти і містить 16-бітне двійкове значення. Значення CRC обчислюється передавальним пристроєм, а потім додається до кадру даних. Приймаючий пристрій перераховує значення CRC при отриманні даних, а потім порівнює його зі значенням в отриманому полі CRC. Якщо ці два значення не рівні, виникає помилка.

## **Читання регістрів даних перерахунку**

Ця функція дозволяє користувачеві отримувати дані та параметри системи, зібрані та записані пристроєм. Хост може зчитувати одне або декілька значень регістрів і може зчитувати до 12 значень регістрів одночасно (не повинно виходити за межі визначеного діапазону адрес).

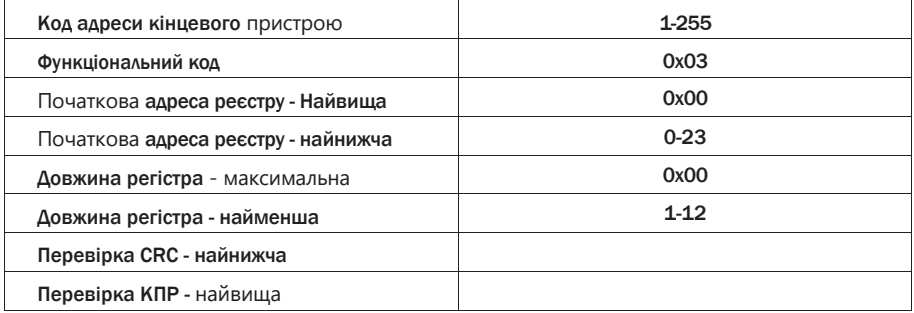

Наступний приклад показує основні машинозчитувані дані, зібрані.3 з 01 (кадр даних займає 2 байти на адресу): вихідна напруга, вихідний струм, вихідна частота, де адреса вихідної напруги - 0001H, адреса вихідного струму - 0002H, а адреса вихідної частоти - 0003H.

## **Відправив інформацію про хост:**

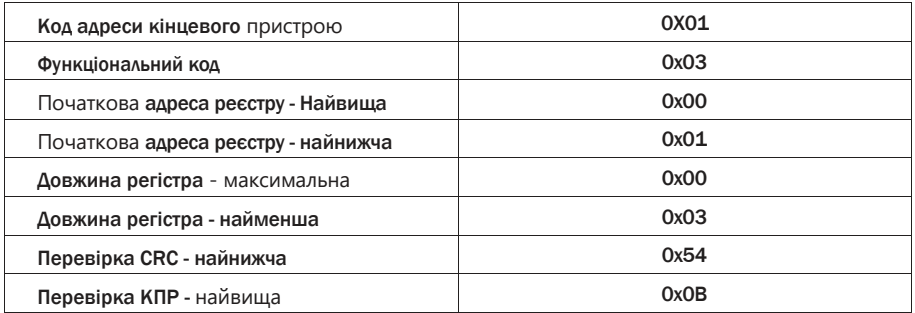

## **Відповідь кінцевого пристрою:**

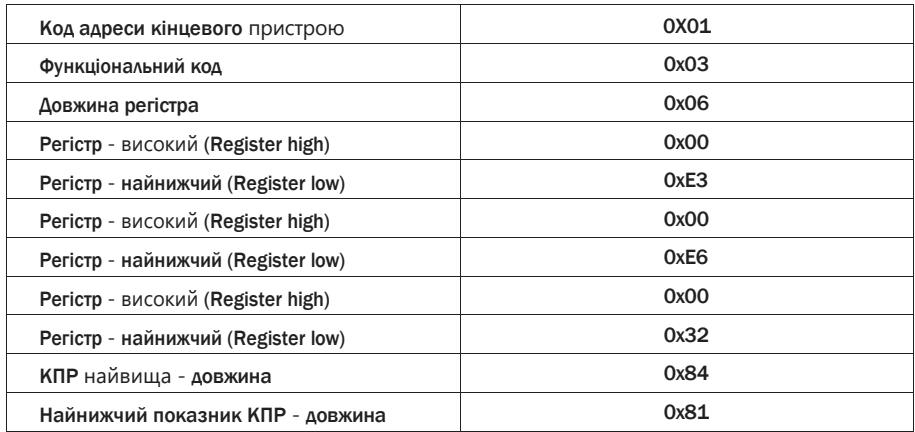

Вихідна напруга (В) : Перетворення 0x00 + 0xE3 в десяткову 227 Вихідний струм (А) : Перевести 0x00 + 0xE6 в десятковий 230/100 = 2,3 Вихідна частота (Гц) : Перевести 0x00 + 0x32 в десятковий 50

## **Перелік параметрів адреси:**

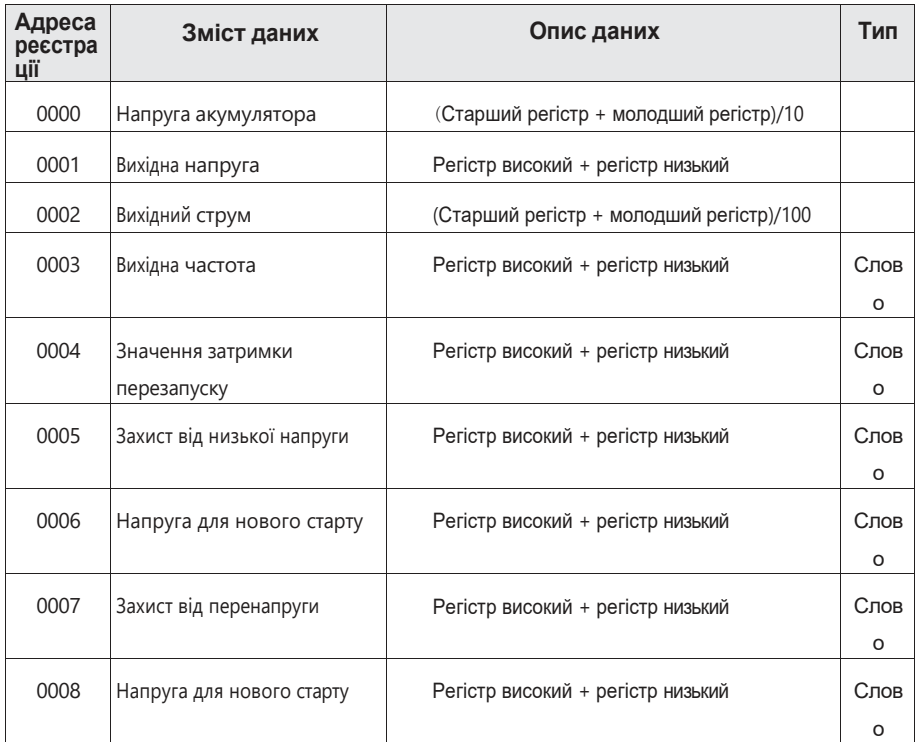

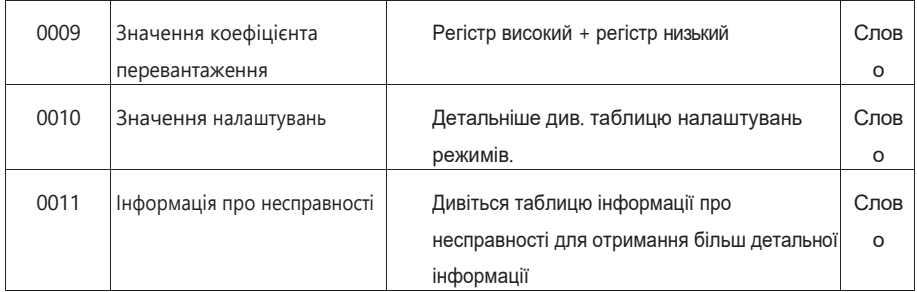

# **Таблиця налаштування режимів з регістром значень**

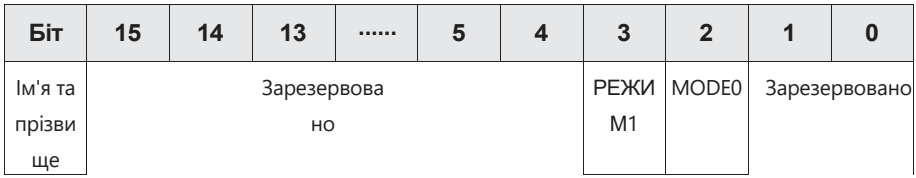

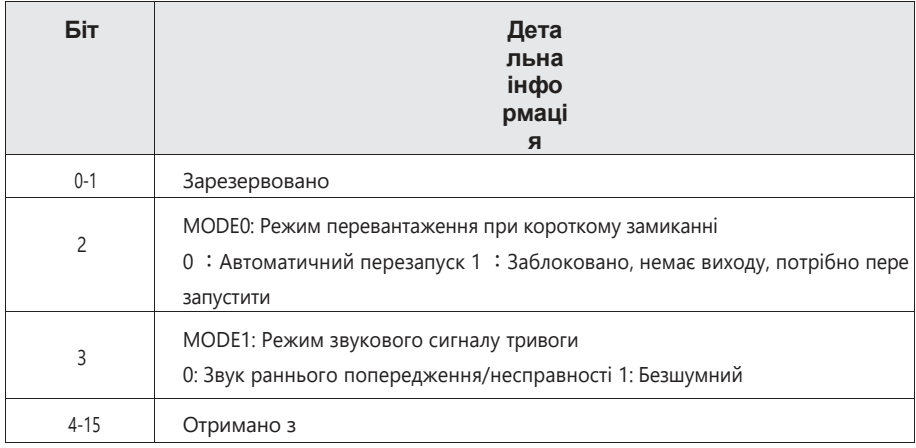

# **Таблиця інформації про несправності:**

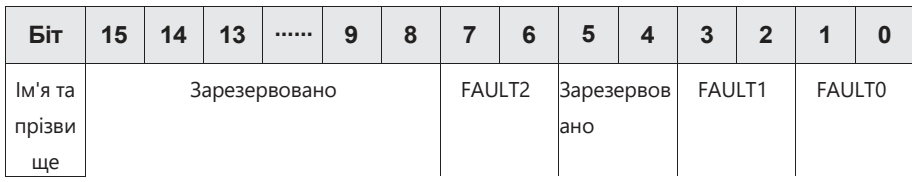

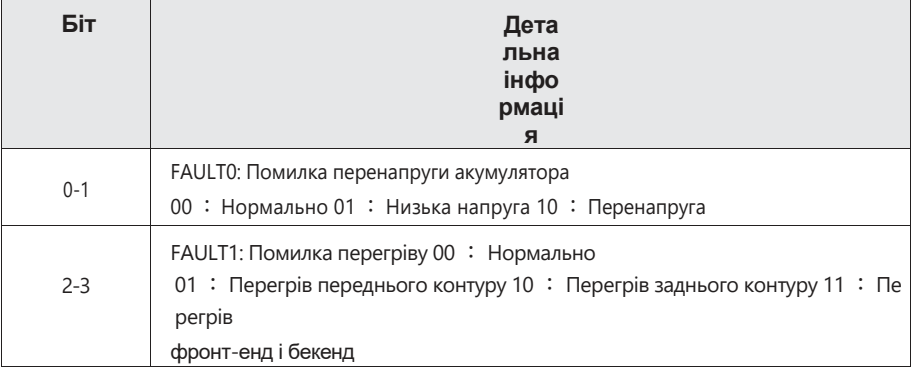

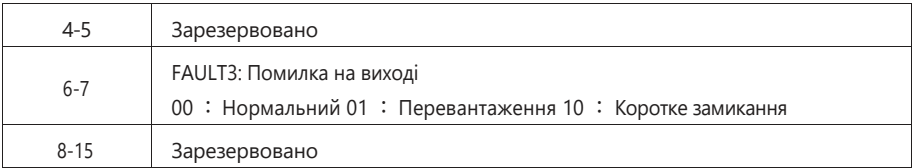

## **Підключення комунікаційного інтерфейсу**

Підключіть інтерфейс зв'язку А виробу до інтерфейсу зв'язку А перетворювача RS485; інтерфейс зв'язку В до перетворювача RS485 В; при підключенні обов'язково зверніть увагу на правильність підключення А і В. Інакше вона не зможе нормально спілкуватися. (G - екранована клема кабелю зв'язку, може бути підключена або ні)